# LINEE GUIDA PER L'ACCESSO AI MICRODATI EUROSTAT

#### SOMMARIO

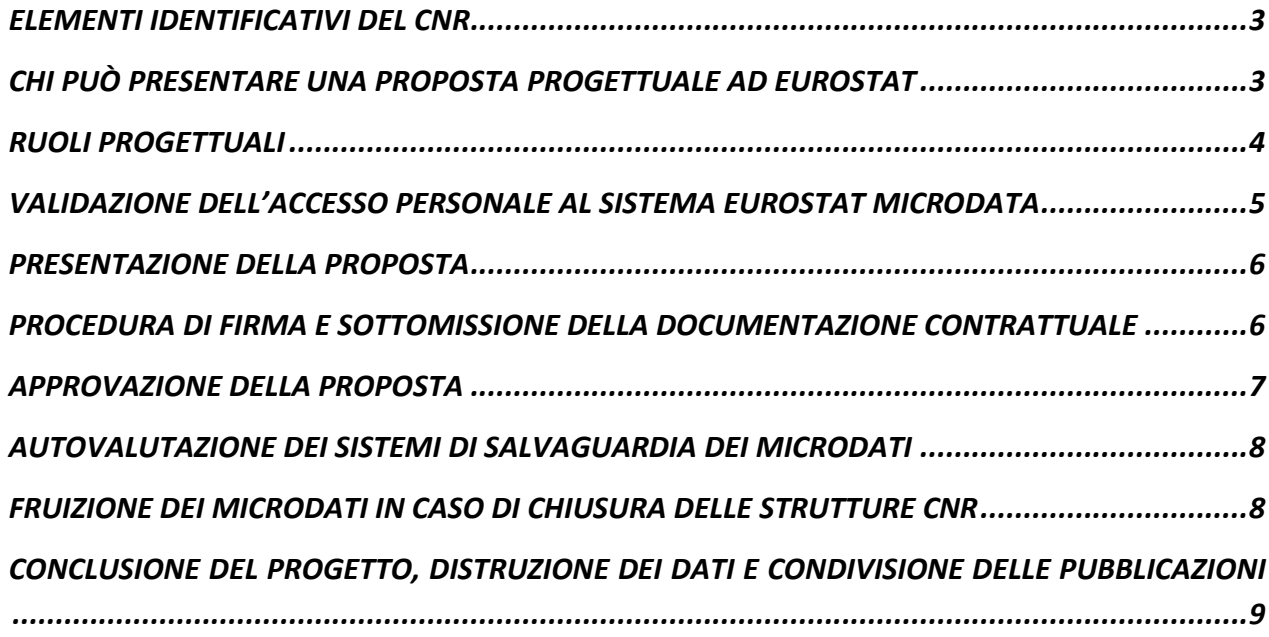

## <span id="page-2-0"></span>**1 ELEMENTI IDENTIFICATIVI DEL CNR**

Dal maggio 2021, il CNR è accreditato come organizzazione di ricerca presso l'EUROSTAT ed è, pertanto, Ente autorizzato ad accedere ai microdati per scopi di ricerca scientifica ai sensi del Regolamento (EU) No. 557/2013 del 17 giugno 2013 di implementazione del Regolamento (EC) No 223/2009 del Parlamento Europeo e del Consiglio sulle statistiche europee in merito agli accessi ai dati confidenziali per scopi scientifici.

Le strutture CNR interessate a presentare proposte progettuali ad EUROSTAT devono utilizzare i seguenti elementi identificativi univoci:

RESEARCH ENTITY REFERENCE NUMBER: **2021/029/IT**

RESEARCH ENTITY NAME: **CONSIGLIO NAZIONALE DELLE RICERCHE**

RESEARCH ENTITY CONTACT PERSON: **SUSANNA TOSI [\(susanna.tosi@cnr.it\)](mailto:susanna.tosi@cnr.it)**

## <span id="page-2-1"></span>**2 CHI PUÒ PRESENTARE UNA PROPOSTA PROGETTUALE AD EUROSTAT**

Il CNR ha sottoscritto un accordo di confidenzialità con EUROSTAT ai sensi dell'art. 4(2) del Regolamento (EU) No 557/2013 del 17 giugno 2013, riguardante le condizioni di accesso, gli obblighi dei ricercatori, le misure per preservare la confidenzialità dei dati statistici e le sanzioni in caso di violazioni di tali obblighi.

Tale accordo, è da ritenersi vincolante per il personale dell'Ente e prevede che le proposte siano ammissibili solo se presentate da **personale legato al CNR da un contratto di lavoro in essere,** (principal researcher), la cui eventuale scadenza sia successiva rispetto alla scadenza progettuale

Nel caso in cui il ricercatore non sia in possesso di questo requisito o nel caso in cui la scadenza del suo contratto con il CNR preceda la data di fine del progetto, nella domanda sarà necessario identificare un ricercatore CNR strutturato come principal researcher e il personale non strutturato dovrà essere individuato con la denominazione: individual researcher (a seguire una sintetica descrizione di questi ruoli).

#### **Nessuna persona diversa da quelle indicate in proposta potrà avere accesso ai microdati forniti da EUROSTAT.**

La violazione di questa condizione porterà alla revoca dell'accreditamento CNR presso EUROSTAT e a sanzioni individuali a carico dei ricercatori firmatari così come stabilite dall'art.4(2) del Regolamento (EU) No 557/2013.

Nello specifico, la Commissione può agire come segue:

- negando al ricercatore e alla sua organizzazione il diritto ad accedere ai microdati

- ingiungendo alla organizzazione provvedimenti disciplinari a carico del ricercatore
- avviando una azione legale per il risarcimento dei danni contro l'organizzazione
- denunciando la violazione alla polizia sulla base della legislazione nazionale, agendo come querelante.

### <span id="page-3-0"></span>**RUOLI PROGETTUALI**

*Per chiarezza, si specifica che i ruoli organizzativi sono stati già assegnati all'atto della sottomissione*  della domanda di registrazione dell'Ente ad Eurostat, si tratta del Duly designated representative of the Entity ossia il Presidente che ha sottoscritto la domanda di accreditamento e la Reserach Entity Contact Person, che ha curato il procedimento. Tali ruoli, quindi, non devono essere ridefiniti in fase di presentazione delle proposte.

A seguire, un estratto dei ruoli progettuali da attribuire con specifica delle competenze:

#### PRINCIPAL RESEARCHER:

- submits and signs the research proposal and the individual confidentiality declaration;

- identifies individual researchers participating in the research project;

- is granted access to the secure platform with confidential data for scientific purposes (if data manager is not named);

- is responsible for the lawful access to confidential data for scientific purposes for all researchers named in the research proposal;

- protects confidential data for scientific purposes in accordance with the conditions specified in the relevant documents (confidentiality undertaking and terms of use, and individual confidentiality declaration);

- informs Eurostat of any changes to the research proposal;

- follows the guidelines for publication attached to the data;

- provides Eurostat with a copy of all reports, which have been produced using the data;

- is responsible for the destruction of received confidential data and derived files after expiration/completion of the research project;

#### DATA MANAGER INDICATED IN THE RESEARCH PROPOSAL (IF DIFFERENT FROM PRINCIPAL RESEARCHER):

- is granted access to the secure platform with confidential data for scientific purposes;

- is responsible for the practical access to confidential data for scientific purposes for all researchers named in the research proposal;

- protects confidential data for scientific purposes in accordance with the conditions specified in the relevant documents (confidentiality undertaking and terms of use and individual confidentiality declaration);

- is responsible for destruction of received confidential data and derived files after expiration/completion of the research project;

INDIVIDUAL RESEARCHER(S) NAMED IN THE RESEARCH PROPOSAL: - sign individual confidentiality declarations (each separately);

- protect confidential data for scientific purposes in accordance with the conditions specified in the relevant documents (confidentiality undertaking and terms of use and individual confidentiality declaration);

- follow the guidelines for publication attached to the data.

## <span id="page-4-0"></span>**VALIDAZIONE DELL'ACCESSO PERSONALE AL SISTEMA EUROSTAT MICRODATA**

Per poter accedere al sistema online predisposto da EUROSTAT per la sottomissione delle proposte, è necessario che i ricercatori coinvolti nel progetto richiedente abbiano un account europeo (EU login) che rispetti determinate condizioni:

- *1-* Che sia **a due fattori di autenticazione**
- *2-* Che *si basi su* un indirizzo **email professionale** (ossia NON GMAIL, NON YAHOO, NON HOTMAIL o altro simile)

Nel caso non si sia in possesso di tale account o il proprio account non preveda l'autenticazione a due fattori, è obbligatorio procedere **preventivamente** a creare o modificare il proprio account attraverso il link:

<https://webgate.ec.europa.eu/cas/login>

(per istruzioni su come creare un EU login account visionare il tutorial:

https://ec.europa.eu/eurostat/documents/203647/771732/EU Login Tutorial/ )

Dopo aver attivato il proprio account a due fattori di identificazione, il richiedente deve accedere al sito<https://webgate.ec.europa.eu/multisite/microdata/>, cliccare sul bottone "EU LOGIN"e inserire le proprie credenziali. Il sistema, potrebbe bloccare l'account per verifica, a questo punto sarà necessario scrivere una richiesta di sblocco dell'account ad [estat-microdata-access@ec.europa.eu.](mailto:estat-microdata-access@ec.europa.eu)

Questa prima procedura richiede 1-2 giorni.

**Solo dopo la validazione del proprio account da parte di EUROSTAT il richiedente potrà sottomettere la proposta.** 

## <span id="page-5-0"></span>**PRESENTAZIONE DELLA PROPOSTA**

La presentazione delle proposte è possibile solo attraverso il sistema online: **Microdata Access Workflow tool:** [\(https://webgate.ec.europa.eu/multisite/microdata/\)](https://webgate.ec.europa.eu/multisite/microdata/)

Dettagliate istruzioni per l'uso del sistema sono disponibili ai link:

- [https://ec.europa.eu/eurostat/documents/203647/771732/Workflow+tool+user+guide/8c](https://ec.europa.eu/eurostat/documents/203647/771732/Workflow+tool+user+guide/8c31d7c5-a16b-4f8c-8a03-0fc67525c5d4) [31d7c5-a16b-4f8c-8a03-0fc67525c5d4](https://ec.europa.eu/eurostat/documents/203647/771732/Workflow+tool+user+guide/8c31d7c5-a16b-4f8c-8a03-0fc67525c5d4)
- Guida "How to apply for microdata access": [https://ec.europa.eu/eurostat/documents/203647/771732/How\\_to\\_apply\\_for\\_microdata](https://ec.europa.eu/eurostat/documents/203647/771732/How_to_apply_for_microdata_access.pdf) [\\_access.pdf](https://ec.europa.eu/eurostat/documents/203647/771732/How_to_apply_for_microdata_access.pdf) (si prega di tralasciare i primi due capitoli di questo documento, relativi all'accreditamento dell'Organizzazione)

Le proposte progettuali vengono sottoposte a controlli preventivi e possono essere necessarie modifiche ed integrazioni prima che la sottomissione venga formalizzata; pertanto è opportuno che il ricercatore responsabile della procedura controlli con assiduità la propria casella di posta per rintracciare email provenienti da: [automated-notifications@nomail.ec.europa.eu](mailto:automated-notifications@nomail.ec.europa.eu)

Una volta completata correttamente la procedura di sottomissione della proposta, questa verrà inviata per la valutazione da parte della "technical unit".

Successivamente alla valutazione positiva, la proposta potrà essere stampata e firmata dal ricercatore e dalla Research Entity Contact Person

## <span id="page-5-1"></span>**PROCEDURA DI FIRMA E SOTTOMISSIONE DELLA DOCUMENTAZIONE CONTRATTUALE**

Una volta completata la fase di sottomissione della proposta, EUROSTAT invierà alla persona che ha avviato la procedura online (per evitare confusione sarebbe opportuno che fosse il principal researcher o venisse comunque usato l'account del principal researcher) i documenti finali che questi dovrà caricare di nuovo nel sistema una volta che saranno stati firmati.

A tale proposito si elencano i passaggi necessari:

*a-* La Research Project Proposal deve essere datata e firmata dal **principal researcher**.

Se viene firmata olograficamente è necessario che il ricercatore sigli ogni pagina e firmi l'ultima pagina.

Se la firma viene apposta con strumenti di firma elettronica non è necessario siglare ogni pagina. La CE accetta Qualified Electronic Signatures (QES) che siano in linea con il Regolamento eIDAS (No 910/2014).

La copia firmata deve essere quindi scansionata ed inviata, in pdf, alla **Research Entity Contact Person** per la controfirma.

N.B. In questa fase è necessario che il ricercatore fornisca alla Research Entity Contact Person il proprio numero di matricola per il controllo del contratto e per evitare possibili omonimie. Nel caso in cui il principal researcher sia un ricercatore a tempo determinato oppure un assegnista di ricerca dovrà inviare copia del proprio contratto per la verifica che il legame contrattuale della persona con l'Ente copra l'intera durata progettuale.

- *b-* Il principal researcher riceverà la proposta controfirmata dalla Research Entity Contact Person e caricherà il file nel **Workflow tool** insieme agli altri documenti richiesti dal sistema per la sottomissione definitiva della proposta.
- *c-* Il principal researcher collezionerà e caricherà nel sistema anche le "confidentiality declaration" firmate da tutte le persone coinvolte nominalmente nel progetto (per delucidazioni in merito ai ruoli è opportuno consultare il capitolo 10 delle **microdata access Guidelines**: [https://ec.europa.eu/eurostat/documents/203647/771732/guidelines](https://ec.europa.eu/eurostat/documents/203647/771732/guidelines-assessment.pdf)[assessment.pdf](https://ec.europa.eu/eurostat/documents/203647/771732/guidelines-assessment.pdf)
- *d-* È necessario che copia delle confidentiality declaration firmate vengano inviate alla Research Entity Contact Person per i dovuti controlli.
- *e-* Se il CNR coordina un NETWORK PROJECT (ossia un progetto congiunto con altre organizzazioni accreditate ad EUROSTAT) il principal researcher del CNR raccoglierà e caricherà nel sistema anche le "confirmation of participation" firmate dagli Entity Contact Point delle altre entità partecipanti.

#### <span id="page-6-0"></span>**APPROVAZIONE DELLA PROPOSTA**

La procedura di approvazione della proposta richiede una valutazione interna ad EUROSTAT e una consultazione con le Autorità Nazionali di Statistica (NSAs) dei Paesi coinvolti nel progetto. I tempi di attesa sono di circa 4 settimane.

A seguito della approvazione finale solo il principal researcher o il data manager (i due ruoli possono coincidere) potranno accedere ai microdati, a seconda della scelta operata:

• Tramite la piattaforma S-CIRCAB, alla quale accedere tramite EU LOGIN con autenticazione a due fattori e dalla quale operare il download dei file per lavorare presso la propria struttura di appartenenza

Le istruzioni su come procedere per accedere a S-CIRCAB sono disponibili al link: [https://ec.europa.eu/eurostat/documents/203647/771732/S-CIRCABC+instructions/fc0a3636-](https://ec.europa.eu/eurostat/documents/203647/771732/S-CIRCABC+instructions/fc0a3636-4600-48cb-9dd2-b685da43f3e8) [4600-48cb-9dd2-b685da43f3e8](https://ec.europa.eu/eurostat/documents/203647/771732/S-CIRCABC+instructions/fc0a3636-4600-48cb-9dd2-b685da43f3e8)

• Con accesso al Safe Centre EUROSTAT in Lussemburgo.

## <span id="page-7-0"></span>**AUTOVALUTAZIONE DEI SISTEMI DI SALVAGUARDIA DEI MICRODATI**

La gestione dei microdati si basa sull'accordo di confidenzialità originariamente sottoscritto dal Presidente del CNR all'atto della richiesta di accreditamento del CNR e sulle dichiarazioni individuali di confidenzialità che verranno sottoscritte, con riferimento specifico al progetto, da ogni ricercatore coinvolto. Per maggiori dettagli in merito alla salvaguardia dei dati, alla responsabilità e alle sanzioni a carico delle persone coinvolte si prega di consultare i capitoli 8 e 9 delle **microdata access Guidelines**: [https://ec.europa.eu/eurostat/documents/203647/771732/guidelines](https://ec.europa.eu/eurostat/documents/203647/771732/guidelines-assessment.pdf)[assessment.pdf](https://ec.europa.eu/eurostat/documents/203647/771732/guidelines-assessment.pdf)

I direttori delle strutture che ospiteranno i dati dovranno inviare alla Research Entity Contact Person (contestualmente alla documentazione sopra elencata) *il* documento di autovalutazione relativo alle misure di sicurezza fisiche ed informatiche della struttura *(allegato A SAFE ASSESSMENT\_SAFEGUARD***).**

Per procedere ad una corretta autovalutazione dei rischi e dell'impatto è possibile, per chi lo desidera, utilizzare gli strumenti di self-assessment resi disponibili dalla EUROPEAN UNION AGENCY FOR CYBERSECURITY (ENISA)<https://www.enisa.europa.eu/risk-level-tool/>

- "Evaluating the level of risk for a personal data processing operation": è uno strumento utile per eseguire un'analisi del rischio, tramite una serie di domande che vengono poste al titolare del trattamento. Sulla base di queste domande il titolare può capire se nel suo trattamento il rischio si possa considerare basso, medio o alto. Lo strumento propone le misure possibili, considerate adeguate.
- "(Self)assessing the implemented security measures": È uno strumento utile per visualizzare le misure considerate adeguate inserendo semplicemente il livello di rischio.

*Laddove i microdati si riferiscano a dati personali si invita a fare riferimento al provvedimento del presidente del CNR n 27/2019.*

#### <span id="page-7-1"></span>**FRUIZIONE DEI MICRODATI IN CASO DI CHIUSURA DELLE STRUTTURE CNR**

Per la sicurezza dei microdati, questi possono essere consultati esclusivamente presso i locali CNR oppure accedendo al Safe Centre Eurostat in Lussemburgo (scelta da effettuare in fase di presentazione della proposta) tuttavia, **con esclusivo riferimento alla pandemia del**  **CORONAVIRUS**, laddove la struttura CNR presso la quale si svolge il progetto venga chiusa per almeno 4 settimane e sia impossibile sospendere, in tale periodo, l'attività di consultazione ed elaborazione dei microdati, il principal researcher ha facoltà di richiedere autorizzazione a lavorare al progetto da locali diversi (la deroga si intende per l'abitazione principale del ricercatore).

In tal caso dovrà compilare la "**remote access request" (allegato** *B***)** assumendo personalmente la responsabilità della inviolabilità fisica ed informativa dei microdati.

Tale richiesta firmata deve essere *compilata e firmata dal ricercatore, sottoposta alla firma del Direttore di Istituto e successivamente* inviata:

- alla Research Entity Contact Person, insieme alla documentazione comprovante il provvedimento di chiusura dell'istituto.
- Successivamente, all' indirizzo [Estat-microdata-access@ec.europa.eu](mailto:Estat-microdata-access@ec.europa.eu)

Per maggiori dettagli in merito si prega di consultare il paragrafo 8.2 delle **microdata access Guidelines**:<https://ec.europa.eu/eurostat/documents/203647/771732/guidelines-assessment.pdf>

Si fa notare che viene richiesta la firma del Direttore di Istituto, seppur non prevista nel modello originale messo a disposizione da EUROSTAT, in quanto la persona indicata come Research Entity Contact Person è priva (ai sensi dei regolamenti interni all'Ente) del potere autorizzativo che EUROSTAT ha inteso attribuire alla firma di questo documento.

## <span id="page-8-0"></span>**CONCLUSIONE DEL PROGETTO, DISTRUZIONE DEI DATI E CONDIVISIONE DELLE PUBBLICAZIONI**

I progetti possono durare al massimo 5 anni e, entro tale termine, la data di scadenza può essere posticipata.

Al termine del progetto:

- *a-* ogni accesso ai microdati viene bloccato e ogni copia dei file scaricati da EUROSTAT deve essere distrutta.
- *b-* Il principal researcher deve firmare e caricare sul sito la dichiarazione di distruzione dei microdati. Lo stesso deve avvenire per ogni partner in caso di network.
- *c-* Devono essere registrati nel sito tutti i riferimenti a pubblicazioni fatte con l'utilizzo dei microdati.

**Nel caso il Principal Researcher desideri concludere il proprio rapporto contrattuale con il CNR precedentemente al termine del progetto** è tenuto ad informare, con adeguato anticipo, la Research Entity Contact Person ed EUROSTAT all'indirizzo [Estat-microdata-access@ec.europa.eu](mailto:Estat-microdata-access@ec.europa.eu)

Per maggiori informazioni in merito a come gestire il progetto si invita a consultare il sito:

<https://ec.europa.eu/eurostat/web/microdata/overview>